## Настройка сети

Log Report Info Support Camera Config

Руководство по настройке сети разработано, чтобы помочь пользователю установить соединение с контроллером. Открыв вкладку Сеть (Network) в Настройках, вы увидите следующее окно:

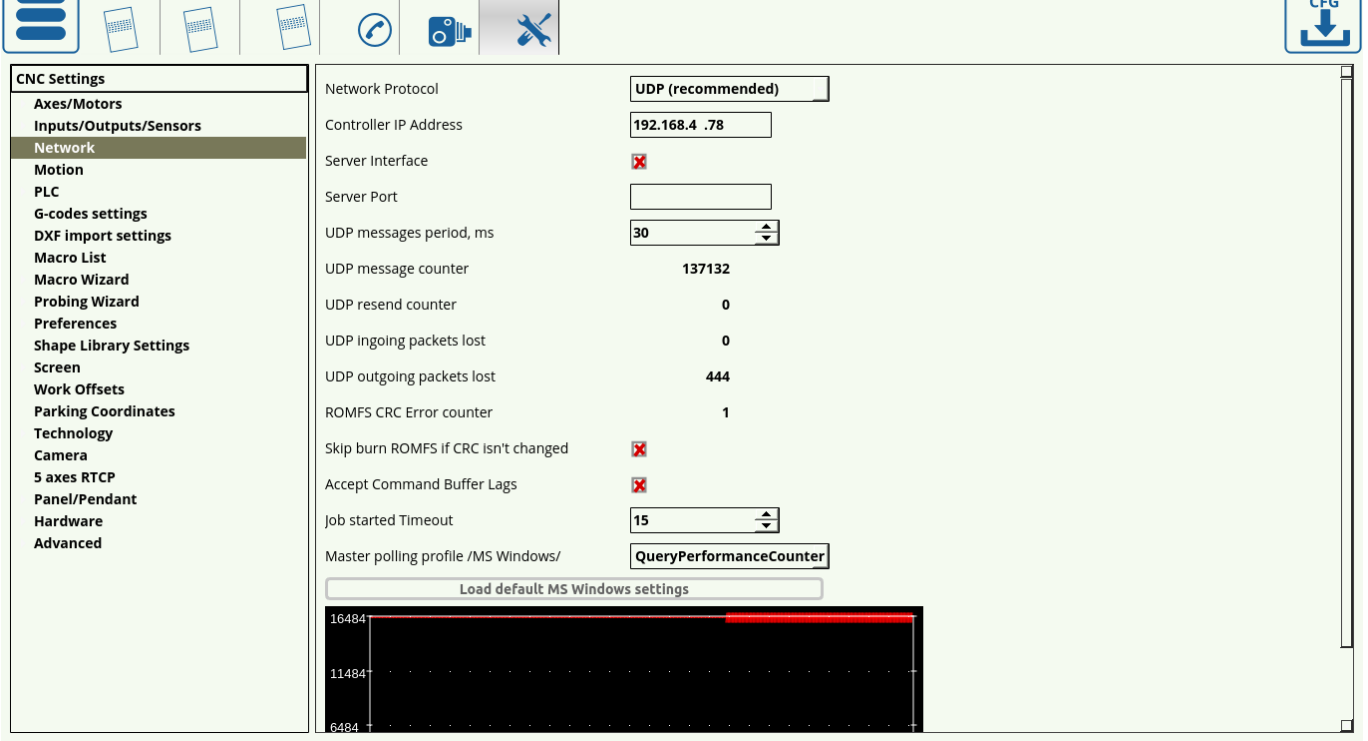

- В качестве сетевого протокола рекомендуется использовать UDP. ТСР/IP не используется на новых контроллерах myCNC, а режим симулятора может выполнять только самые простые задачи, такие как загрузка программы, и предназначен исключительно для ознакомления с интерфейсом ПО.
- Controller IP Address указывает IP-адрес, который программа myCNC будет использовать для подключения к контроллеру. Обратите внимание, что этот адрес должен быть уникальным в вашей локальной сети, и обязан отличаться от IP-адреса вашего компьютера. Пожалуйста, обратитесь к статьям No Connection between myCNC controller and an Ubuntu Mate computer  $\mu$  No Connection between myCNC controller and Armbrian Linux в случае проблем с установкой связи. Если связи нет, процедура отладки выглядит следующим образом:
	- Убедитесь, что сеть LAN корректно настроена на хост-компьютере
	- Проверьте, настроен ли WiFi, и не конфликтует ли он с локальной сетью.
		- если subnet Wifi 192.168.0.xxx (mask 255.255.255.0), то требуется перенести LAN на другой subnet, к примеру 192,168,4, xxx
		- и для этого необходимо:
			- 1) перенастроить сеть LAN на компьютере
				- 2) Изменить адрес IP контроллера на другую подсеть (subnet число в Зем октете)
			- 3) Задать соответствующие настройки в софте (Settings  $\rightarrow$  Config  $\rightarrow$ Network)
	- Подключите плату управления myCNC
	- Проверьте связь с платой управления myCNC, чтобы проверить, есть ли соединение

 $SAVE$ 

Last update: 2024/01/25 ru:quickstart:mycnc-quick-start:network-setup http://cnc42.com/ru/quickstart/mycnc-quick-start/network-setup  $11.49$ 

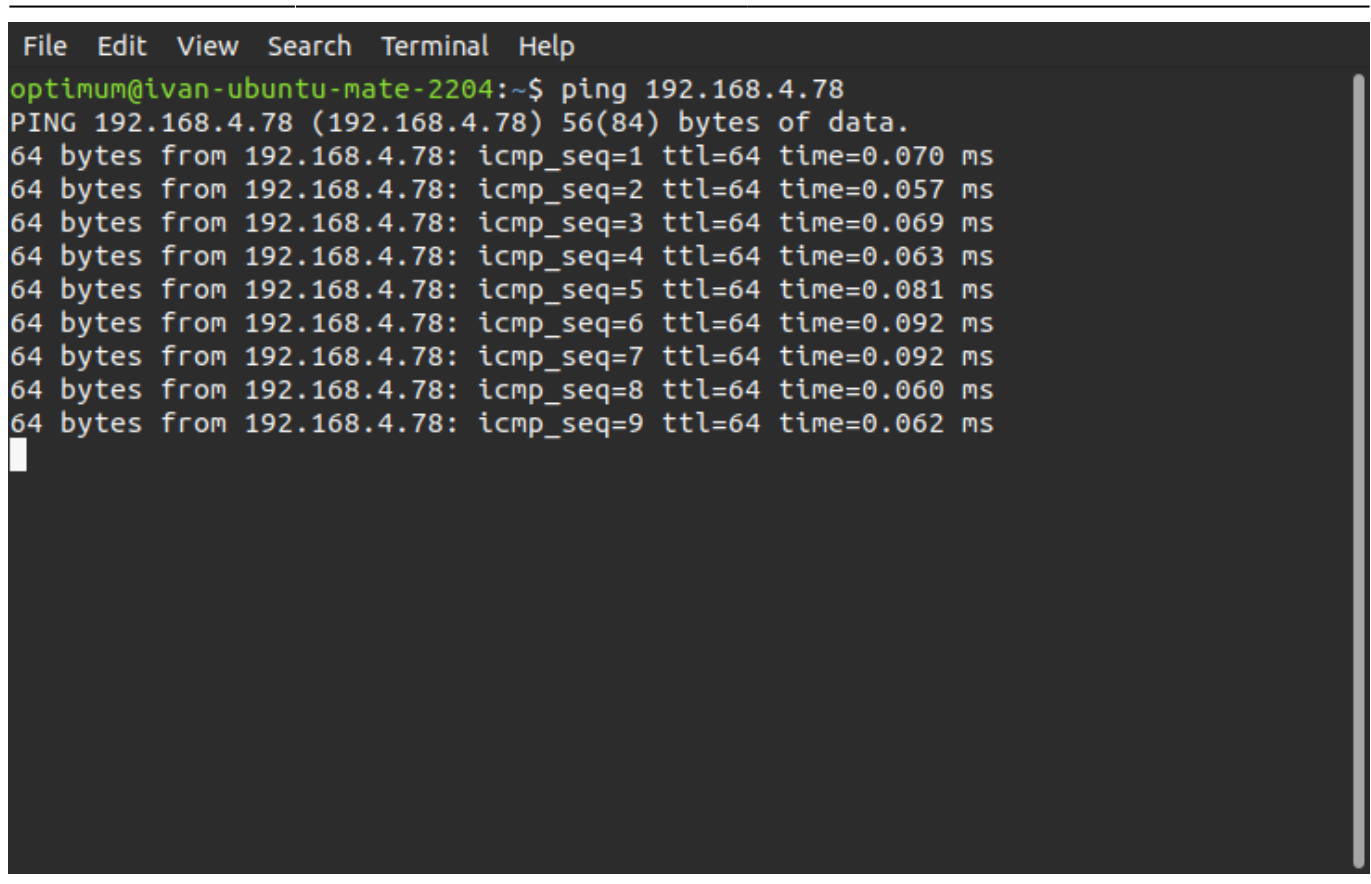

ПРИМЕЧАНИЕ. IP-адрес контроллера ОБЯЗАН быть расположен в той же локальной сети, что и соединение LAN с компьютером (например, 192.168.4.50 и 192.168.4.78 - обратите внимание на 4 в третьем октете IP-адреса). Тем не менее, этот адрес также должен быть уникальным, чтобы указывать компьютеру куда он должен отправлять команды.

Как правило, по умолчанию все современные контроллеры myCNC имеют IP-адрес 192.168.4.78. Некоторые платы (обычно купленные до 2017го года) могут иметь другой IP-адрес, к примеру 192 168 0 78

- Если контроллер и компьютер не находятся в одной локальной сети, есть возможность изменить IP-адрес компьютера или платы управления, используя следующие инструкции:
	- Change IP Address of myCNC control board
	- Change IP address of Ubuntu MATE computer
	- Change IP Address for TinkerBoard SBC
- Интерфейс сервера и Порт сервера (Server Interface и Server Port) используются, когда необходимо удаленно подключиться к программе. Они могут быть отключены, если нет необходимости в удаленном соединении.
- UPD message period указывает время между сообщениями, отправляемым контроллеру. Это значение должно быть установлено на 30 мс для машин использующих Linux и на 100 мс на машинах Windows (эти настройки можно загрузить с помощью кнопки "Load Default MS Windows Settings").
- Счетчики сообщений/пакетов позволяют быстро диагностировать проблемы с сетевым подключением. Данные счетчики указывают количество отправленных сообщений, повторных сообщений, а также количество потерянных входящих и исходящих сообщений. Обратите внимание, что при первом включении контроллера / программного обеспечения, а также при настройке соединения, происходит потеря некоторого

количества сообщений, поскольку ожидаемый контроллером номер сообщения будет отличаться от того, который был отправлен из программного обеспечения myCNC после перезапуска. Тем не менее, рекомендуется отслеживать количество потерянных сообщений в течение некоторого периода времени работы (от получаса до часа), чтобы увидеть, происходит ли постоянная потеря пакетов после завершения установки программного обеспечения. Если происходит постоянная потеря пакетов, это указывает на проблемы в соединении между компьютером, на котором запущено программное обеспечение myCNC, и контроллером.

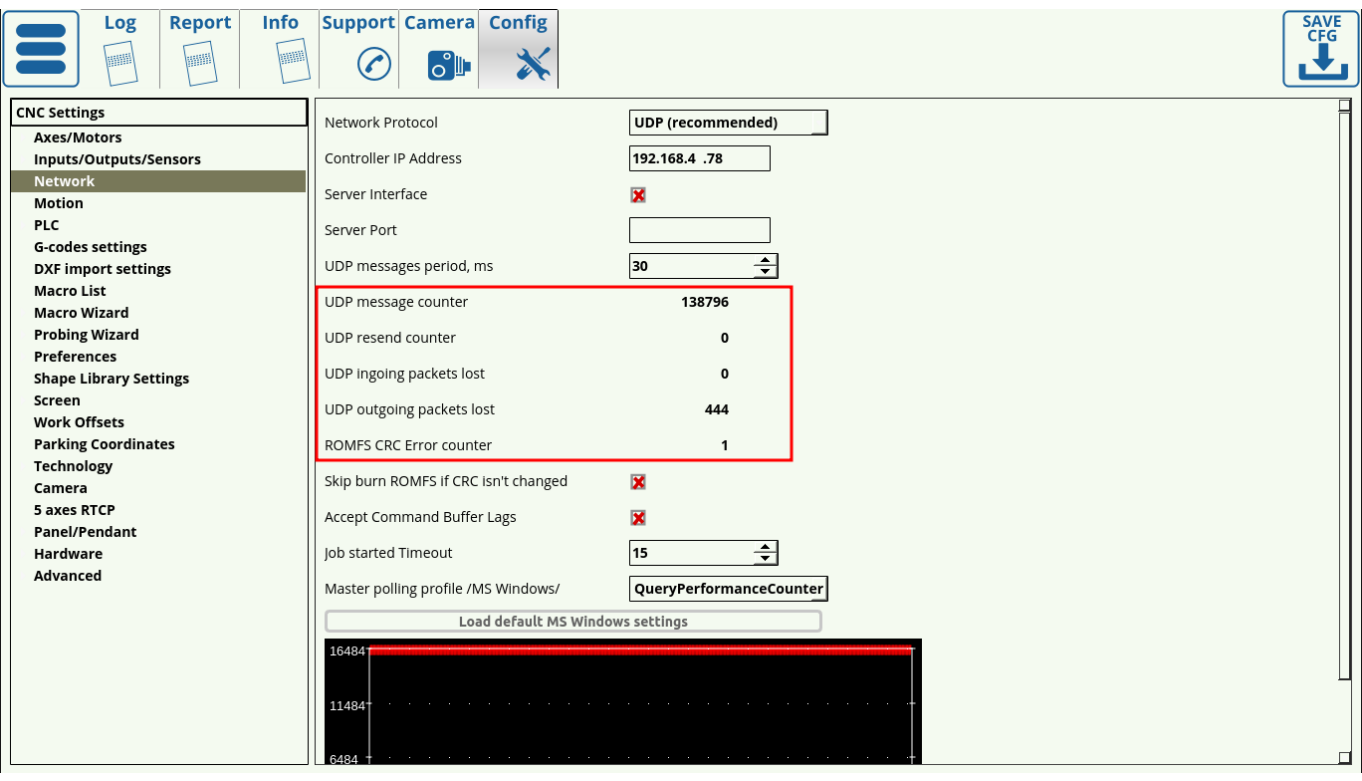

- Переключатель Skip Burn ROMFS позволяет пропускать запись PLC на контроллер при каждом запуске программы. Это может позволить сократить время на запуск контроллера myCNC, если не планируется вносить изменения в PLC.
- Accept Command Buffer Lags включает принятие команд запаздывания, которые отправляются на контроллер, несмотря на задержку, указанную в окне буфера команд ниже. Обычно это делается когда количество сетевых команд в секунду очень велико (сотни/тысячи команд в секунду) и может привести к неожиданным рывкам машины из-за внезапных изменений скорости. Этот параметр рекомендуется использовать в экспериментальных целях.
- Job started Timeout указывает время (в отправленных сообщениях) между сигналом запуска и максимально допустимой задержкой, после которой контроллер обязан отправить сигнал обратной связи компьютеру, чтобы подтвердить, что задание действительно начало выполняться. По умолчанию это значение равно 15 - если установить его намного ниже, у контроллера не будет достаточно времени для отправки ответного сигнала на компьютер, а при значении намного выше это может привести к тому, что компьютеру потребуется гораздо больше времени для обработки каждой отдельной пользовательской команды.
- Master polling profile определяет поведение сетевого подключения в настройках MS Windows. По умолчанию стоит опция GetTickCount() - эта опция не должна изменяться без необходимости.

Кнопки **Load Default Settings** позволяют пользователю легко загружать стандартную сетевую конфигурацию для машин MS Windows и Linux. Единственная разница между конфигурациями MS Windows и Linux заключается в поле UDP Messages Period (100 и 30 мс).

**ПРИМЕЧАНИЕ**: Если вы не знаете IP-адрес платы или хотите изменить его, используйте следующее руководство пользователя: [Change IP Address of myCNC control board.](http://cnc42.com/mycnc/change_ip_address_of_mycnc_control_board)

From: <http://cnc42.com/>- **myCNC Online Documentation**

Permanent link: **<http://cnc42.com/ru/quickstart/mycnc-quick-start/network-setup>**

Last update: **2024/01/25 11:49**

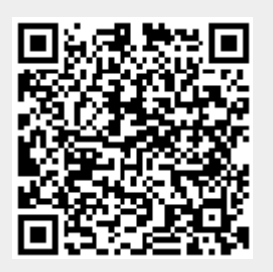